## **Mettre une image de fond pour le bandeau**

- Astuces -

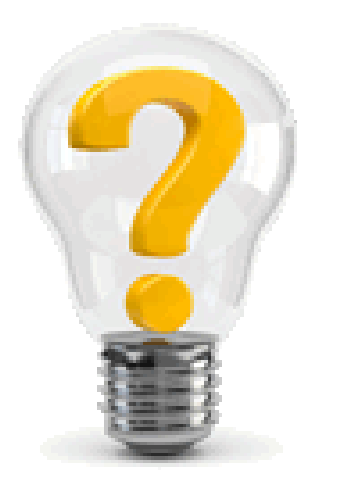

Date de mise en ligne : samedi 16 janvier 2016

**Copyright © Escal V4 - Tous droits réservés**

Si on veut afficher un descriptif du site et/ou un slogan dans le bandeau et en changer régulièrement, il peut être intéressant d'avoir une image de fond pour ce bandeau. Pour faire cela, il faut

- déposer l'image de fond dans /squelettes/images/bandeau par exemple (dossier et sous-dossiers à créer si pas encore existants ). Cette image doit avoir une largeur correspondant à celle du site (950px par défaut ou la valeur que vous avez inscrite dans la configuration d'Escal -» Généralités -» Layout -» Largeur du layout)
- Choisir l'option 4 "aucune image" dans la configuration d'Escal -» Généralités -» Bandeau
- rajouter ce code dans le fichier perso.css (à créer dans /squelettes/styles s'il n'existe pas encore)

NB : la hauteur inscrite pour le height est celle de votre image de fond.

NB2 : il faut bien sur indiquer le nom de votre image à la place de mon\_image.jpg

1.

```
div#bandeau{
```
2.

background-image: url(../images/bandeau/mon\_image.jpg);

3.

height: 100px;

4.

}

**Télécharger**